# Guida all'accessibili tà digitale Project Result 2

Co-funded by the Erasmus+ Programme of the European Union

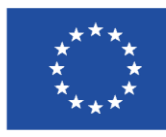

Map4Accessibility è finanziato dalla Commissione europea nell'ambito del programma Erasmus+, nella sezione KA-2 Cooperazione per l'innovazione e lo scambio di buone pratiche, Partenariato di cooperazione per l'istruzione superiore. Numero del progetto: 2021-1-IT02-KA220-HED-000030320

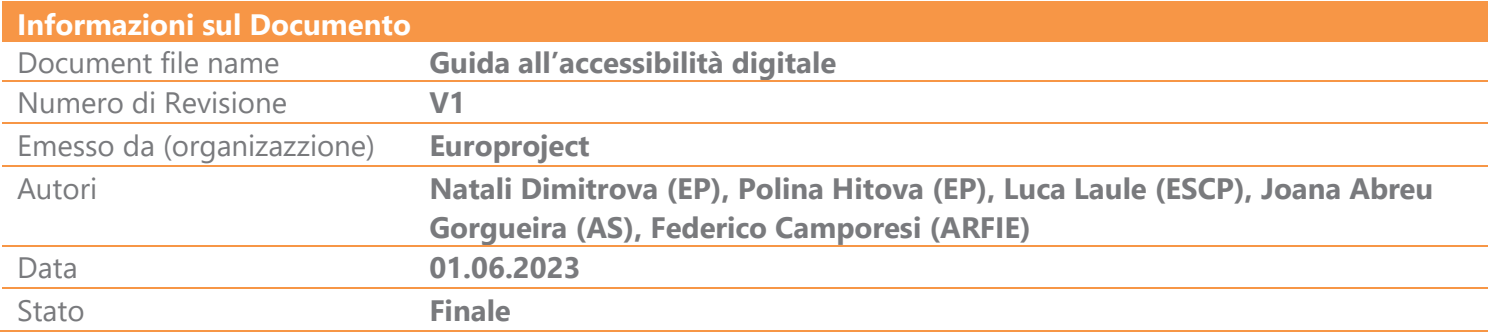

#### Livello di diffusione

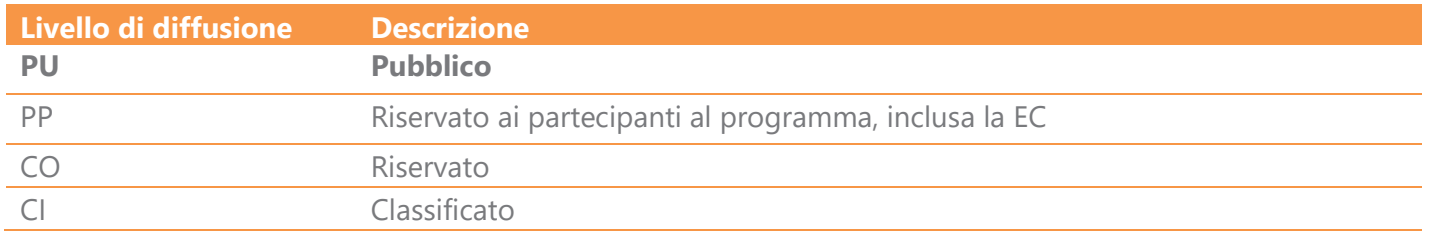

#### Revisione del documento

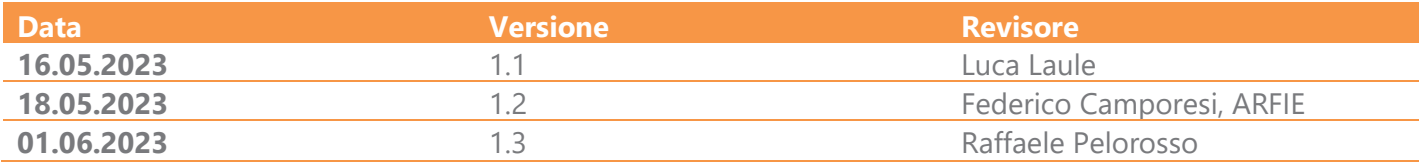

### Indice

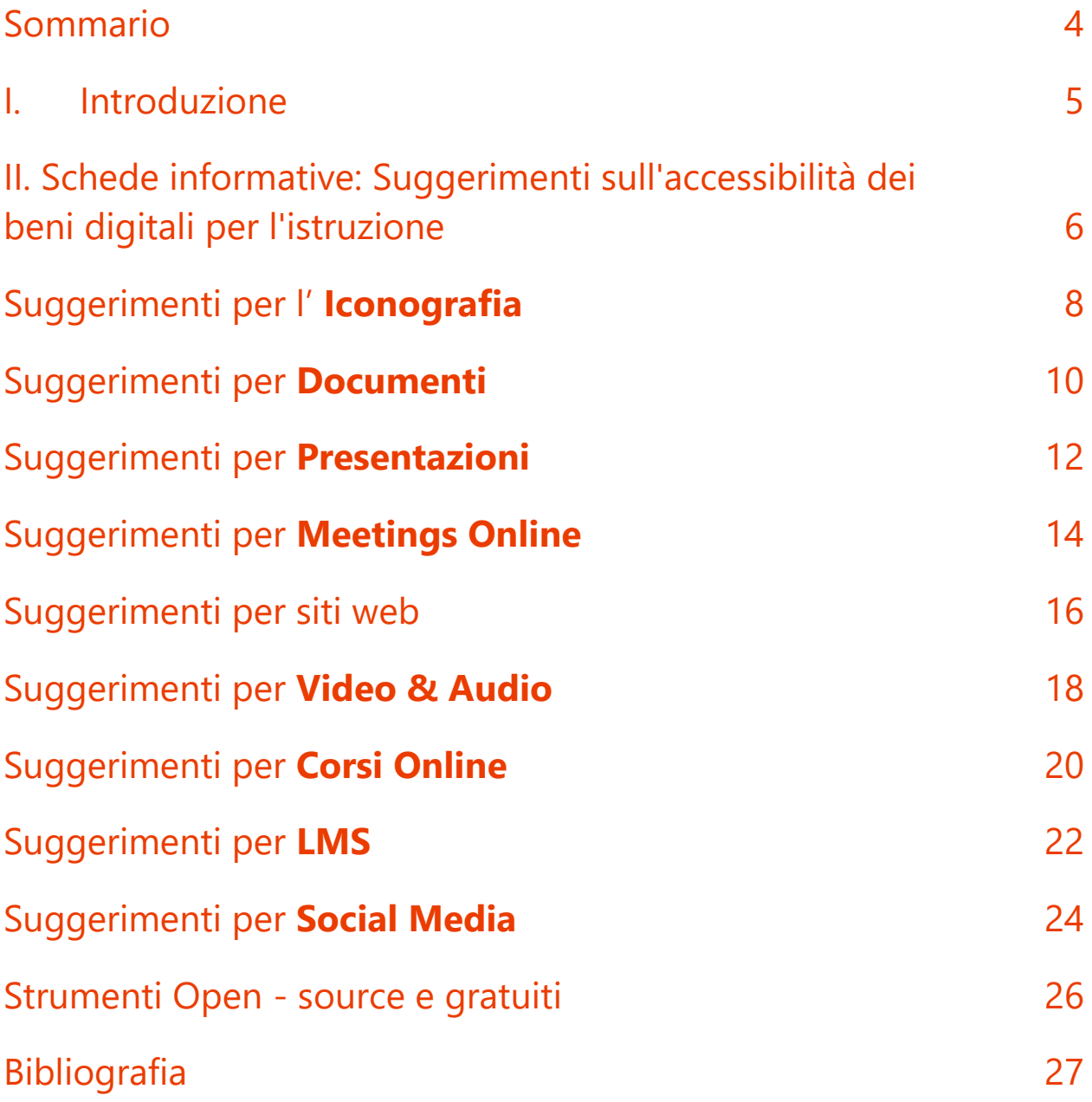

#### <span id="page-3-0"></span>Sommario

La Guida all'Accessibilità Digitale, risultato principale del progetto Erasmus + Map4accessibility. E' una risorsa progettata per potenziare le competenze nello sviluppo di contenuti digitalmente accessibili. La guida completa, disponibile in inglese, si articola in otto capitoli e un allegato aggiuntivo, e si configura come un'opportunità per offrire attività di apprendimento e per arricchire la comprensione e le competenze pratiche degli utenti.

Ogni capitolo della guida analizza diversi elementi dell'accessibilità digitale e web, con specifico riferimento agli ambiti dell'istruzione superiore. La guida, pensata per i professionisti, consente un accesso semplice e rapido a informazioni di vitale importanza, che possono essere utilizzate in capitoli di interesse specifico. Per fare fronte alla complessità che caratterizza l'accessibilità digitale, la guida, di frequente, riporta le stesse informazioni secondo diverse prospettive.

Il Capitolo I ha carattere introduttivo e descrive, al fine di orientare il lettore, obiettivi e struttura generale del documento.

Il Capitolo II si concentra sulla definizione delle diverse abilità, mettendo in evidenza le specifiche esigenze degli utenti e suggerendo contenuti digitali appropriati per soddisfare tali esigenze.

Il Capitolo III approfondisce gli aspetti chiave dell'accessibilità digitale nell'istruzione, affrontando concetti fondamentali attraverso l'individuazione di strategie per l'identificazione delle esigenze o il ricorso a target groups.

Il Capitolo IV fornisce suggerimenti più dettagliati per la progettazione e lo sviluppo di contenuti digitali da utilizzare in contesti educativi, incluse l'iconografia sull'accessibilità, riunioni online, documenti e progettazione di siti web. Il capitolo include anche un caso di studio, orientato a mostrare l'utilità dell'implementazione di questi principi per la promozione dell'inclusività.

Il Capitolo V offre una panoramica generale delle tecnologie abilitanti, della standardizzazione e della legislazione riguardante i contenuti web accessibili. Consente ai lettori di comprendere gli elementi chiave per rendere i contenuti digitali più accessibili.

Il Capitolo VI elenca meticolosamente gli standard e i requisiti legali per lo sviluppo di contenuti web accessibili, facendo riferimento a WCAG 2.1 e alle normative e legislazioni europee pertinenti.

Il Capitolo VII offre uno sguardo approfondito sui primi risultati del progetto Map4A11, delineando le sue sfide e le buone pratiche nello sviluppo di progressive web app. Considerando che il progetto è solo a metà del suo percorso, la guida verrà regolarmente aggiornata per tenere gli utenti informati sui futuri sviluppi del progetto.

La guida si conclude fornendo strategie pratiche di accessibilità web per l'istruzione, riassumendo i consigli e i trucchi in infografiche o schede informative concise e facili da comprendere. Questa guida completa serve quindi come risorsa indispensabile per migliorare l'accessibilità digitale nell'istruzione. Speriamo che tu possa apprezzarne la lettura e trovarla utile!

#### <span id="page-4-0"></span>I. Introduzione

Gli istituti di istruzione superiore (IIS) in Europa stanno affrontando sfide significative per garantire l'accessibilità dei loro contenuti digitali, per rispondere al fenomeno di rapido spostamento delle attività umane verso risorse e flussi di lavoro digitali. Nell'era della "nuova normalità", soddisfare le esigenze digitali delle persone con diverse abilità è diventato più critico che mai. La pandemia COVID-19 ha accelerato questo cambiamento e ha reso ancora più urgente per gli istituti di istruzione superiore dare priorità all'accessibilità digitale.

Tuttavia, una recente ricerca condotta dall'organizzazione WebAIM ha rilevato che la maggior parte dei siti web non sono progettati per essere del tutto accessibili. Lo studio ha infatti dimostrato che "*il 97,8% delle homepage del milione di siti web più visitati non soddisfa gli standard di accessibilità dei contenuti web (WCAG) 2.0*["](#page-4-1) 1 . Ciò è particolarmente vero per gli istituti di istruzione superiore, poiché i contenuti digitali svolgono un ruolo cruciale nell'insegnamento e nell'apprendimento, nella ricerca e nelle funzioni amministrative. Quando i contenuti digitali non sono progettati tenendo conto dell'accessibilità, possono creare barriere significative per gli studenti e il personale con diverse abilità e ostacolare la loro capacità di partecipare pienamente alle attività della comunità accademica.

Sebbene alcuni IIS stiano ancora lottando per soddisfare i requisiti di accessibilità, vi è una crescente consapevolezza dell'importanza dell'accessibilità nell'istruzione superiore e delle molteplici risorse che supportano le università nel processo di accessibilità digitale. La Web Accessibility Initiative fornisce linee guida e supporto per migliorare l'accessibilità digitale. Nel tentativo di affrontare la sfida, diverse università in tutta Europa stanno trovando modi creativi per aumentare l'accessibilità digitale, adattando un'ampia gamma di disabilità e garantendo a tutti un accesso paritario ai contenuti e ai servizi digitali.

La presente guida digitale fornisce esempi versatili per raggiungere il suo scopo principale: garantire che gli IIS progettino le tecnologie digitali tenendo conto dell'accessibilità.

<span id="page-4-1"></span><sup>1</sup> WebAIM. (2020). One million homepages, year 2020 edition. Retrieved from https://webaim.org/projects/million/

### <span id="page-5-0"></span>II. Schede informative: Suggerimenti sull'accessibilità dei beni digitali per l'istruzione

Con oltre 135 milioni di persone in Europa, (pari al 18% della popolazione), che vivono con disabilità, garantire l'accessibilità digitale è fondamentale per l'inclusività e le pari opportunità negli ambienti educativi. L'accessibilità digitale comporta inoltre vantaggi per gli anziani, le persone con menomazioni temporanee e gli utenti con limitazioni situazionali. In effetti, le risorse di e-learning accessibili hanno un impatto positivo sulle esperienze di apprendimento degli studenti con speciali abilità e non, dimostrando che l'accessibilità è fondamentale per creare un panorama educativo più equo ed efficace.

Per questo motivo, abbiamo ideato le seguenti schede informative per fornire una raccolta di buone pratiche, suggerimenti e trucchi per la creazione di contenuti web e risorse digitali totalmente accessibili per l'istruzione. Queste schede comprendono vari aspetti dell'accessibilità digitale, tra cui iconografia, documenti, presentazioni, riunioni online, siti web, contenuti video e audio (ad esempio, i podcast), corsi online, sistemi di gestione dell'apprendimento (LMS) e social media. Questi rappresentano una selezione curata di strumenti (a partire dal 2023) open-source, gratuiti e/o freemium per facilitare l'implementazione di linee guida sull'accessibilità. Le schede che seguono sono state concepite per essere pratiche e brevi, ma non sono esaustive di tutti gli aspetti, requisiti o scenari di accessibilità. È essenziale consultare regolarmente le linee guida complete sull'accessibilità, come le linee guida sull'accessibilità dei contenuti Web (WCAG) del World Wide Web Consortium (W3C) e impegnarsi con gli utenti per raccogliere feedback e affrontare ogni potenziale barriera.

La costruzione di una società più inclusiva e accessibile va oltre il semplice soddisfacimento dei requisiti di accessibilità; implica la promozione di una cultura dell'inclusività che valorizzi la diversità e incoraggi la partecipazione attiva di tutti gli individui. La creazione di ambienti veramente inclusivi richiede uno sforzo collettivo che coinvolga educatori, progettisti, sviluppatori e responsabili politici nell'abbracciare prospettive diverse e nel progettare soluzioni che soddisfino un'ampia gamma di abilità ed esigenze. Con questa guida, quindi, ci proponiamo di affrontare il tema dell'accessibilità nell'istruzione per promuovere, almeno in parte, una società più inclusiva che risponda alle diverse esigenze della popolazione.

## Iconografia

### <span id="page-7-0"></span>Suggerimenti per l' **Iconografia**

- **Design chiaro e semplice:** Creare icone con design semplici e ordinati che trasmettano efficacemente il loro significato e siano facili da riconoscere. Gli strumenti da utilizzare sono Figma o Inkscape.
- **Stile coerente:** Utilizzate uno stile visivo coerente per tutte le icone di un set o di un'applicazione per creare un aspetto univoco e professionale. Material Icons offre un'ampia gamma di icone con stili coerenti per garantire un aspetto univoco.
- **Dimensioni sufficienti:** Progettare icone di dimensioni adeguate, in modo che siano facilmente cliccabili o toccabili e visibili per gli utenti con problemi di vista
- **Colori ad alto contrasto:** Utilizzare colori ad alto contrasto tra l'icona e lo sfondo per migliorare la visibilità per gli utenti ipovedenti o daltonici.
- **Simbolismo inclusivo:** Scegliere simboli universalmente riconoscibili ed evitare immagini culturalmente specifiche o potenzialmente offensive per garantire l'inclusività. Il Noun Project e Iconfinder forniscono un'ampia gamma di icone inclusive e universalmente riconoscibili.
- **Testo alternativo ed etichette:** Fornire testo alternativo o etichette per le icone per aiutare gli utenti di screen reader a comprenderne lo scopo e la funzione.
- **Scalabilità:** SVGOMG e Vectr consentono di creare icone vettoriali scalabili che mantengono la chiarezza su diversi dispositivi e risoluzioni dello schermo.
- **Indicatori di messa a fuoco:** Garantire che gli indicatori di messa a fuoco siano visibili e distinguibili quando gli utenti navigano utilizzando una tastiera o una tecnologia assistiva.
- **Accogliere la personalizzazione:** Consentire agli utenti di personalizzare l'aspetto delle icone, come le dimensioni, il colore o il contrasto, in base alle loro preferenze e alle esigenze di accessibilità.
- **Test e iterazione:** Effettuare test di usabilità con strumenti come UsabilityHub per raccogliere feedback da un pubblico eterogeneo e ottimizzare le icone per tutti gli utenti.

## Documenti

### <span id="page-9-0"></span>Suggerimenti per **Documenti**

- **Titoli strutturati e linguaggio chiaro:** Utilizzate gli stili di intestazione integrati per creare una struttura logica e organizzata del documento e scrivete con un linguaggio semplice e chiaro per facilitare la comprensione dei contenuti.
- **Tipografia accessibile:** Scegliere caratteri leggibili e sans-serif (ad esempio, Arial, Helvetica o Verdana) con dimensioni adeguate e un'interlinea sufficiente. Evitare l'uso di testo all'interno di immagini.
- **Elenchi organizzati e layout lineari:** Usate elenchi puntati o numerati per organizzare le informazioni ed evitate di usare colonne o di garantire un ordine di lettura corretto nei formati a più colonne.
- **Colori ad elevato contrasto:** Scegliete colori che offrano un contrasto adeguato (verificate su **Colour Contrast Analyser**) per le persone con capacità visive ridotte ed evitate di usare il colore come unico mezzo per trasmettere le informazioni
- **Collegamenti ipertestuali e segnalibri descrittivi:** Utilizzare un testo significativo per i collegamenti ipertestuali (invece di frasi generiche come "clicca qui") e creare segnalibri per facilitare la navigazione verso posizioni specifiche all'interno del documento.
- **Tag di lingua e nomi di file significativi:** Identificare la lingua del documento utilizzando tag di lingua e utilizzare nomi di file descrittivi per facilitare l'identificazione e l'organizzazione.
- **Indice dei contenuti e aiuti alla navigazione:** Includere un indice per aiutare gli utenti a navigare nel documento e utilizzare altri ausili alla navigazione come numeri di pagina o sommari di sezione.
- **Testi di facile apprendimento:** Migliorare l'esperienza di apprendimento elencando gli obiettivi all'inizio di ogni sezione o capitolo, delineando chiaramente le aspettative e aiutando gli utenti a concentrarsi sui punti chiave.
- **Testo alternativo e intestazione delle tabelle:** Aggiungete alternative di testo descrittivo per immagini, grafici e tabelle e utilizzate intestazioni chiare per fornire un contesto agli utenti di screen reader.
- **Uso di modelli e test:** Usare modelli accessibili quando si creano i documenti e testare regolarmente l'accessibilità dei documenti, ad esempio tramite il Controllo accessibilità nei documenti di Microsoft Office.

Digital Accessibility Guide – Project Result 2 – Map4Accessibility PAGE | 10

## Presentazioni

- 
- -
	-
	- -
		-
	-
- - -
		-
- 
- 
- 
- 
- 
- -
- 
- -
- 
- 
- 
- 
- 
- -
	-
	-
	-
- - -
- 
- -
- -
	-
	-
	-
	-
	-
- 
- 
- 
- 
- 
- 
- 
- 
- 
- 
- 
- 
- 
- 
- 
- 
- 
- 
- 
- 
- 
- 
- 
- 
- 
- 

### <span id="page-11-0"></span>Suggerimenti per **Presentazioni**

- **Utilizzate un design semplice e coerente:** Utilizzate un design semplice e coerente per le vostre diapositive, con caratteri, colori e layout coerenti.
- **Usare titoli delle diapositive:** Utilizzate titoli descrittivi per fornire un riassunto del contenuto di ciascuna diapositiva.
- **Utilizzare un linguaggio semplice e chiaro:** Usate un linguaggio semplice e chiaro, facile da capire, evitando di usare espressioni gergali o termini tecnici.
- **Utilizzare le note delle diapositive:** Utilizzare le note delle diapositive per fornire informazioni più dettagliate sul contenuto di ciascuna diapositiva, facilitando la comprensione della presentazione da parte degli utenti che si avvalgono di lettori di schermo.
- **Usare le intestazioni:** Usate gli stili di intestazione incorporati per creare una struttura logica e organizzata per la vostra presentazione.
- **Usare colori ad alto contrasto:** Scegliete colori che forniscano un contrasto adeguato alle persone con problemi di vista. Utilizzate come aiuto [WebAIM Color Contrast Checker](https://webaim.org/resources/contrastchecker/)
- **Usare un testo alternativo per le immagini:** Aggiungete un testo descrittivo alternativo per le immagini, i grafici e le tabelle per fornire informazioni agli utenti che si affidano agli screen reader.
- **Utilizzare la navigazione da tastiera:** Assicurarsi che la presentazione possa essere navigata utilizzando le scorciatoie da tastiera, per facilitare la navigazione delle diapositive agli utenti disabili.
- **Usare le didascalie chiuse:** Utilizzate le didascalie chiuse per fornire un'alternativa testuale ai contenuti audio, rendendoli accessibili agli utenti non udenti o ipoudenti.
- **Usare nomi di file significativi:** Utilizzare nomi di file descrittivi e significativi, piuttosto che nomi generici come "presentazione1" o "file2".

## Riunioni online

- 
- 
- 
- 
- -
- -

### <span id="page-13-0"></span>Suggerimenti per **Meetings Online**

- **Ordine del giorno e punti di discussion chiari:** Utilizzare descrizioni chiare e concise per tutti i punti all'ordine del giorno o gli argomenti di discussione, per facilitare la comprensione e il seguito della riunione da parte degli utenti.
- **Piattaforma compatibile con gli screen reader:** Utilizzare una piattaforma per riunioni online accessibile agli utenti che utilizzano lettori di schermo, come [Zoom](https://zoom.us/) or [Microsoft Teams.](https://www.microsoft.com/en-us/microsoft-teams/group-chat-software)
- **Istruzioni chiare:** Fornire istruzioni chiare agli utenti su come unirsi alla riunione, come partecipare e come accedere a qualsiasi file o risorsa condivisa.
- **Linguaggio semplice:** Utilizzare un linguaggio chiaro e semplice, facile da capire, evitando di usare termini tecnici o gergali**.**
- **Dimensione dei caratteri regolabile:** Consentire agli utenti di regolare la dimensione dei caratteri dei contenuti, facilitando la visione e la comprensione da parte degli utenti con ridotte capacità visive.
- **Didascalie o trascrizioni:** Fornire didascalie o trascrizioni del contenuto audio della riunione utilizzando strumenti come Subtitle Horse, rendendo le riunioni accessibili agli utenti non udenti o con problemi di udito.
- **Colori ad alto contrasto:** Utilizzare colori ad alto contrasto per il testo e gli sfondi, per facilitare la visione e la comprensione dei contenuti da parte degli utenti con ridotte capacità visive.
- **Navigazione semplice da tastiera:** Assicuratevi che il vostro meeting online possa essere navigato utilizzando scorciatoie da tastiera, per facilitare la navigazione agli utenti con diverse abilità.
- **Formati alternativi:** Fornire formati alternativi per qualsiasi contenuto visivo, come diapositive o diagrammi, rendendolo accessibile agli utenti con ridotte capacità visive.
- **Nomi dei file chiari e descrittivi:** Utilizzare nomi di file chiari e descrittivi per tutti i file condivisi, piuttosto che nomi generici come "riunione1" o "file2".

Progettazione e sviluppo di siti web

### <span id="page-15-0"></span>Suggerimenti per siti web

- **Percepibile:** Assicurarsi che tutti i contenuti siano presentati in formati percepibili dagli utenti, ad esempio offrendo descrizioni testuali per le immagini, didascalie per i video o descrizioni audio per i contenuti visivi.
- **Utilizzabile:** Rendere tutti gli elementi interattivi e la navigazione accessibile attraverso le tastiere o i dispositivi di assistenza, compresi i pulsanti, i link e i cursori.
- **Comprensibile**: Utilizzare un linguaggio chiaro e conciso, fornire spiegazioni per i contenuti complessi ed etichettare i campi dei moduli con un testo descrittivo.
- **Robusto:** Utilizzare elementi HTML standard e markup semantici per garantire la compatibilità con diversi user agent e tecnologie assistive.
- **Compatibilità:** Testate regolarmente il vostro sito web con i più diffusi screen reader e altre tecnologie assistive per garantirne la compatibilità.
- **Testo Alternativo:** Utilizzate testi alternativi per le immagini, trascrizioni per l'audio e didascalie per i video per trasmettere informazioni agli utenti che non possono percepire contenuti visivi o uditivi.
- **Controlli Audio e Video:** Implementare controlli accessibili per i media, assicurandosi che siano utilizzabili da tastiera e compatibili con le tecnologie assistive.
- **Contrasto cromatico:** Scegliere combinazioni di colori ad alto contrasto per il testo e gli sfondi per migliorare la leggibilità per gli utenti ipovedenti o daltonici.
- **Facilità di utilizzo:** Organizzare i contenuti in modo logico, utilizzare titoli descrittivi e implementare menu di navigazione chiari per facilitare la comprensione e la facilità d'uso per tutti gli utenti.
- **Adattabilità:** Offrire opzioni di personalizzazione, come dimensioni dei caratteri regolabili, schemi di colori alternativi e layout flessibili, per soddisfare le esigenze e le preferenze degli utenti.
- Suggerimento supplementare: Assicuratevi che gli indicatori di messa a fuoco siano chiaramente visibili e distinguibili per tutti gli elementi interattivi, come pulsanti, collegamenti e campi dei moduli, per aiutare gli utenti con navigazione da tastiera e tecnologie assistive a sapere dove si trovano attualmente nella pagina.

## Video & Audio

- 
- 
- 
- -
	-
	-

### <span id="page-17-0"></span>Suggerimenti per **Video & Audio**

- **Descrizioni audio e linguaggio dei segni:** Includere descrizioni audio per le immagini chiave utilizzando uno strumento come YouDescribe e l'interpretazione in linguaggio dei segni per gli utenti non vedenti, ipovedenti e non udenti.
- **Linguaggio e narrazione chiari:** Usare un linguaggio semplice, evitare espressioni gergali e fornire una narrazione chiara e concisa. Strumenti come l'applicazione Readable possono aiutare a migliorare la leggibilità e la chiarezza del linguaggio nei copioni dei podcast e dei contenuti video.
- **Colori ad alto contrasto e gerarchia visiva:** Scegliete colori ad alto contrasto per il testo e la grafica e organizzate i contenuti con una chiara gerarchia visiva. Coolors è uno strumento utile per combinazioni di colori accessibili.
- **Didascalie chiuse, trascrizioni e note sui podcast:** Aggiungete didascalie chiuse, trascrizioni o note di presentazione dei contenuti audio utilizzando strumenti come Subtitle Horse per gli utenti non udenti o con problemi di udito e per scopi SEO.
- **Titoli descrittivi e titoli degli episodi**: Creare titoli significativi e descrittivi per ogni video o episodio del podcast, utilizzare nomi di file chiari e includere titoli e intestazioni descrittive per gli utenti di screen reader.
- **Velocità di riproduzione regolabile:** Consentire agli utenti di regolare la velocità di riproduzione del video o dell'audio in base al ritmo e al livello di comprensione preferiti.
- **Navigazione da tastiera e accessibilità degli screen reader:** Assicurarsi che i video possano essere navigati utilizzando scorciatoie da tastiera e che siano accessibili agli utenti di screen reader con testi alternativi per le immagini.
- **Layout coerente:** Mantenere un layout coerente in tutti i video didattici, utilizzando titoli, punti elenco e altri spunti visivi per aiutare gli utenti a seguire e comprendere facilmente il materiale.
- **Test di accessibilità:** Verificate regolarmente l'accessibilità dei video con strumenti come aChecker per apportare le modifiche necessarie e soddisfare un pubblico eterogeneo, compresi gli utenti con disabilità.
- **Personalizzazione:** Offrite opzioni di personalizzazione per elementi quali la dimensione dei caratteri, il contrasto e il layout, e assicuratevi che i vostri contenuti siano adattabili a vari dispositivi e dimensioni dello schermo. Utilizzate lettori video reattivi come Plyr per adattarsi a schermi di dimensioni e dispositivi diversi.

## Corsi Online

- 
- 
- 
- -
- 
- 
- -
- -
- - -
	-
- 
- 
- 
- 
- 
- 
- 
- - -
- 
- 
- 
- 
- 
- 
- 
- 
- 
- -
	-
	-
	- - - -
				-
		-
	- -
	-
	-
- 
- 
- 
- 
- 
- 
- 
- 
- 
- 
- 
- 
- 
- 
- 
- 
- 
- 
- 
- 
- 
- 
- 
- -
- 
- 
- 
- 
- -
- - -
- -
	- -
		-
	- -
		-
		- -

### <span id="page-19-0"></span>Suggerimenti per **Corsi Online**

- **Accessibilità completa:** Fornire formati alternativi per tutti i materiali del corso, ad esempio trascrizioni, didascalie e descrizioni audio. Utilizzare strumenti come **AMARA** o Verbit per le didascalie video.
- **Navigazione semplificata:** Progettare un sistema di navigazione del corso logico e intuitivo, facile da usare e compatibile con gli screen reader, come JAWS.
- **Design unificato:** Mantenere la coerenza del layout e del design in tutto il corso, in modo da facilitare agli studenti la localizzazione e la navigazione dei materiali.
- **Visualizzazione del testo personalizzabile:** Consentire agli studenti di regolare le dimensioni, gli stili e i colori dei caratteri per soddisfare le loro esigenze. Utilizzate un design reattivo e strumenti come UserWay Accessibility Widget.
- **Colori ad alto contrasto:** Scegliete combinazioni di colori ad alto contrasto per il testo e gli sfondi per migliorare la leggibilità. Utilizzate strumenti di controllo del contrasto dei colori come il **WebAIM's Contrast Checker**
- **Linguaggio semplice:** Semplificare il linguaggio, evitare espressioni gergali e fornire istruzioni chiare per migliorare la comprensione. Usate i controllori di leggibilità come **Hemingway Editor.**
- **Tempi flessibili:** Offrite ampio tempo e flessibilità nelle scadenze per i compiti e gli esami per soddisfare gli studenti che potrebbero aver bisogno di più tempo. Utilizzate le funzioni del sistema di gestione dell'apprendimento (LMS) per personalizzare le scadenze.
- **Formati multimediali diversi:** Presentare i contenuti in vari formati, come testo, audio, video ed elementi interattivi, per soddisfare le diverse preferenze di apprendimento. Utilizzare strumenti come **H5P** per creare contenuti interattivi.
- **Interattività inclusiva:** Assicurarsi che elementi interattivi come quiz, forum o simulazioni siano accessibili fornendo una navigazione da tastiera, istruzioni chiare e compatibilità con le tecnologie assistive.
- □ **Miglioramento continuo:** Verificate regolarmente l'accessibilità del corso online e raccogliete il feedback di studenti diversi, compresi quelli con disabilità. Utilizzate strumenti di verifica dell'accessibilità come **WAVE** o AXE e apportate le modifiche necessarie per garantire un'esperienza di apprendimento inclusiva.

Sistemi di gestione dell'apprendiment o (LMS)

### <span id="page-21-0"></span>Suggerimenti per **LMS**

- **Layout Coerente**: Creare un layout uniforme su tutto il LMS per aiutare gli utenti a navigare facilmente nella piattaforma. Elementi di interfaccia coerenti, come menu e pulsanti, riducono il carico cognitivo e migliorano l'utilizzo della piattaforma.
- **Landmarks ARIA**: Implementare i Landmarks ARIA (strumenti di navigazione nelle pagine web che consentono ai lettori di navigare nelle sezioni dei contenuti) aiuta a definire la struttura di una pagina web, consentendo agli utenti di tecnologie assistive di navigare più facilmente.
- **Design Reattivo**: Assicurarsi che il LMS sia reattivo e compatibile con i dispositivi mobili, adattandosi a diverse dimensioni di schermo e dispositivi utilizzando il framework [Bootstrap.](https://getbootstrap.com/)
- **Collegamenti di Salto**: Aggiungere collegamenti di salto per aiutare gli utenti con tastiera e lettori di schermo a saltare i contenuti ripetitivi, come i menu di navigazione, e accedere rapidamente ai contenuti principali.
- **Moduli Accessibili**: Progettare moduli accessibili con etichette appropriate e messaggi di errore, come **Google Forms**.
- **Accessibilità Multimediale**: Offrire descrizioni audio per gli utenti ipovedenti e interpretazione in lingua dei segni per gli utenti non udenti, garantendo un'esperienza più inclusiva.
- **Tipografia Leggibile**: Utilizzare caratteri leggibili e dimensioni del carattere appropriate, come Arial, Helvetica, Verdana, Tahoma o Segoe UI, con spaziatura sufficiente tra le righe, per migliorare la leggibilità e ridurre la fatica visiva per gli utenti con deficit visivi. Segoe UI, in particolare, è progettato per una leggibilità ottimale sugli schermi ed è utilizzato come carattere predefinito in molti prodotti Microsoft.
- **Limiti di Tempo Regolabili**: Fornire opzioni agli utenti per estendere o disabilitare i limiti di tempo per attività o valutazioni con limiti di tempo, come le impostazioni del *quiz* [in Moodle.](https://docs.moodle.org/401/en/Quiz_settings)
- **C** Risorse di Supporto: Offrire quide complete sull'accessibilità e risorse come **Blackboard** [Ally,](https://ally.ac/) sia per gli educatori che per gli studenti, per consentire agli studenti con disabilità di navigare ed utilizzare il LMS in modo efficace.
- **Inclusive Collaboration:** Collaborazione Inclusiva: Agevolare strumenti collaborativi accessibili, come bacheche di discussione e funzioni di chat, ad esempio tramite [Microsoft](https://www.microsoft.com/en/microsoft-teams/log-in)  [Teams,](https://www.microsoft.com/en/microsoft-teams/log-in) disponibile nel piano di **Office 365 Education gratuito**.

## Media sociali

- 
- 
- -
	-
- 
- - - -
- -
	- -
- 
- 
- 
- 
- 
- 
- 
- 
- -
- 
- 
- 
- 
- 
- 
- 
- 
- 
- 
- 
- 
- -
- 
- -
	- - -
- 
- - -
	-
- 
- 
- 
- 
- 
- 
- 
- 
- 
- 
- 
- 
- 
- 
- 
- 
- 
- 
- 
- -
- 
- 
- 
- 
- 
- 
- 
- 
- -
	-
- 
- 
- 
- 

### <span id="page-23-0"></span>Suggerimenti per **Social Media**

- **Immagini vivaci con Alt Text:** Migliorate le immagini con testo alternativo (alt text) per fornire contesto e descrizioni agli utenti con disabilità visive. Esiste una funzione di testo alternativo su Twitter, Instagram e Facebook
- **Linguaggio accessibile:** Semplificate il linguaggio e migliorate la leggibilità dei vostri post sui social media utilizzando Hemingway Editor, uno strumento online gratuito.
- **Didascalie per i contenuti video:** Aggiungete didascalie ai vostri video utilizzando strumenti gratuiti come Kapwing o la funzione di didascalia integrata in piattaforme come YouTube e Facebook.
- **Colori ad alto contrasto:** Utilizzate [WebAIM's Color Contrast Checker](https://webaim.org/resources/contrastchecker/) per testare e regolare le combinazioni di colori per una migliore leggibilità delle immagini e delle sovrapposizioni di testo.
- **Hashtags:** Per gli utenti di screen reader, scrivere in maiuscolo la prima lettera di ogni parola degli hashtag (camel case) per facilitarne la comprensione.
- **Emoji e abbreviazioni:** Limitare l'uso di emoji e abbreviazioni o fornirne il contesto per garantire la chiarezza a tutti gli utenti.
- **Descrivere i link:** Utilizzate un testo descrittivo per i link nei vostri post piuttosto che frasi generiche come "clicca qui" o URL abbreviati.
- **Descrizioni audio per i contenuti video:** Fornite descrizioni audio per le informazioni visive importanti nei vostri video. È possibile creare semplici descrizioni audio utilizzando uno strumento gratuito come **Audacity**.
- **Trascrizioni per i contenuti audio:** Utilizzate Otter.ai per creare trascrizioni per i vostri contenuti audio, come podcast o clip audio, per renderli accessibili agli utenti non udenti o ipoudenti.
- **Test di accessibilità:** Utilizzate screen reader gratuiti come NVDA o VoiceOver per verificare la compatibilità e l'accessibilità generale dei contenuti dei social media.

Strumenti Opensource e gratuiti

### <span id="page-25-0"></span>Strumenti Open - source e gratuiti

#### **Progettazione e creazione e di siti web**

[WAVE](https://wave.webaim.org/) (Web Accessibility Evaluation Tool): Valutare l'accessibilità dei siti web. [WebAIM's Contrast Checker:](https://webaim.org/resources/contrastchecker/) Check colour contrast for text and backgrounds.

#### **Documenti accessibili**

[Microsoft Accessibility Checker:](https://support.microsoft.com/en-us/office/improve-accessibility-with-the-accessibility-checker-a16f6de0-2f39-4a2b-8bd8-5ad801426c7f) Verifica l'accessibilità di Word, PowerPoint, Excel. [Tingtun PDF Accessibility Checker:](https://checkers.eiii.eu/en/pdfcheck/) Valuta l'accessibilità dei PDF.

#### **Meetings online accessibili**

[Jitsi Meet:](https://meet.jit.si/) Videoconferenza open-source con facilitazioni da tastiera per l'accessibilità. [Google Meet:](https://meet.google.com/?pli=1) fornisce didascalie dal vivo e facilitazioni da tastiera per un'esperienza inclusiva.

#### **Sistemi di gestione dell'apprendimento (LMS) accessibili**

[Moodle:](https://moodle.org/) Open-source LMS con funzioni di accessibilità integrate [Sakai:](https://www.sakailms.org/) Community-driven, open-source LMS con supporto all'accessibilità.

#### **Corsi di apprendimento accessibili**

[H5P:](https://h5p.org/) Create accessible interactive content for e-learning. [Xerte:](https://xerte.org.uk/index.php/en/) Open-source tool for creating accessible e-learning resources

#### **Social Media Accessibili**

[Facebook Automatic Alt Text:](https://www.facebook.com/help/216219865403298) Genera automaticamente il testo alt per le immagini su Facebook. Twitter: Supporto integrato per il testo alt sulle immagini.

#### **Extensione e Widgets del Browser**

[Accessibility Insights:](https://accessibilityinsights.io/) Estensione del browser per l'accessibilità del web e l'identificazione dei problemi. [Siteimprove Accessibility Checker:](https://chrome.google.com/webstore/detail/siteimprove-accessibility/djcglbmbegflehmbfleechkjhmedcopn?hl=en) estensione del browser per identificare i problemi di accessibilità.

#### **Lettori di schermo**

[NVDA](https://www.nvaccess.org/download/) (NonVisual Desktop Access): Lettore di schermo gratuito e open source per Windows. [Apple VoiceOver:](https://www.apple.com/accessibility/vision/) Lettore di schermo integrato per dispositivi Apple.

#### **Captioning and Transcription**

[Amara:](https://amara.org/) Strumento gratuito per la creazione di didascalie e sottotitoli per i video. [YouTube:](https://www.youtube.com/) Offre didascalie automatiche per i video caricati.

#### **Text-to-Speech and Speech-to-Text:**

[Balabolka:](http://www.cross-plus-a.com/balabolka.htm) Applicazione text-to-speech gratuita per Windows. [Google Docs Voice Typing:](https://docs.google.com/document/d/17U6uq6NHKdiIlFP9nRnK3RJY8PGdIw--WEPF_U6LhFo/edit) Strumento di sintesi vocale integrato in Google Docs.

### <span id="page-26-0"></span>**Bibliografia**

- 1. Aalto University. (n.d.). Digital Accessibility. Retrieved January 6, 2023, from <https://www.aalto.fi/en/drupal-aaltofi-website/digital-accessibility>
- 2. Accessible Icon Project. (n.d.). Supporting the New Icon Design. Retrieved from https://accessibleicon.org/#support
- 3. ALSO project (n.d.). Create corresponding learning adaptations using Universal Design for Learning. Retrieved February 3, 2023, from https://ec.europa.eu/programmes/erasmus-plus/project-result-content/94806ccb-da2c-4547-b295-ffd62b3e0b2b/Universal-Design-for-Learning-1.pdf
- 4. Bachmann, C. (2013), Può un font essere uno strumento compensativo per i lettori con dislessia.
- 5. Bachmann, C. & L. Mengheri, (2018), Dyslexia and fonts: is a specific font useful?
- 6. Barteaux, S. (2014). Universal Design for Learning. BU Journal of Graduate Studies in Education, 6(2). Retrieved from https://files.eric.ed.gov/fulltext/EJ1230738.pdf
- 7. Bureau of Internet Accessibility. (n.d.). 5 Quick Ways to Self-Check the Accessibility of a Website. Retrieved from https://www.boia.org/blog/5-quick-ways-to-self-check-theaccessibility-of-a-website
- 8. Burgstahler, S. (2015). Opening Doors or Slamming Them Shut? Online Learning Practices and Students with Disabilities. Social Inclusion, 3(6), 69-79. doi:https://doi.org/10.17645/si.v3i6.420
- 9. Céillie Clark-Keane (2022, June 15). Website Accessibility. Retrieved July 6, 2023, from https://www.wordstream.com/blog/ws/2022/06/15/website-accessibility
- 10. Desarrolloweb DLSI. (2012). Summary of Web Accessibility Assistive Technologies. Retrieved from http://desarrolloweb.dlsi.ua.es/cursos/2012/web-accessibility/assistivetechnologies-examples
- 11. European Association of Service providers for Persons with Disabilities (n.d.). Catalog. Retrieved February 3, 2023, from https://www.includeonline.eu/catalog
- 12. European Commission. (2019, May 13). Accessibility: Essential for Some, Useful for All. Digital Strategy. https://digital-strategy.ec.europa.eu/en/library/accessibility-essentialsome-useful-all
- 13. European Commission. (n.d.). European Disability Strategy 2021-2030. Retrieved February 3, 2023, from https://ec.europa.eu/social/main.jsp?catId=1484&langId=en
- 14. European Commission. (n.d.). Latest changes to the accessibility standard. Retrieved July 6, 2023, from https://digital-strategy.ec.europa.eu/en/policies/latest-changesaccessibility-standard
- 15. European Commission. (n.d.). The European Accessibility Act. Retrieved March 10, 2023, from

https://ec.europa.eu/social/main.jsp?catId=1202#:~:text=The%20European%20accessibili ty%20act%20is,EU%20leading%20to%20costs%20reduction.

- 16. European Disability Forum. (2021). The digital divide: The fight for accessible websites. Retrieved from http://www.edf-feph.org/newsroom/news/digital-divide-fight-accessiblewebsites
- 17. European Disability Forum. (n.d.). Web Accessibility. Retrieved January 15, 2023, from <https://www.edf-feph.org/web-accessibility/>
- 18. Flaticon. (n.d.). Modern Icons for Disabilities. Retrieved from https://www.flaticon.com/free-icons/disability
- 19. Games Accessibility. (n.d.). Web Accessibility Project for Game Developers. Retrieved from http://gamesaccessibility.co.uk/gate.html
- 20. General Data Protection Regulation (GDPR) EU. (n.d.). Home. GDPR EU. Retrieved March 10, 2023, from https://gdpr.eu/
- 21. Graphic Artists Guild. (n.d.). Downloadable Disability Access Symbols. Retrieved from https://graphicartistsguild.org/downloadable-disability-access-symbols/
- 22. Inclusive Mobility Framework. (n.d.). Toolbox. Retrieved January 6, 2023, from https://inclusivemobilityframework.eu/Toolbox
- 23. Jiménez, J., Olea, J., Torres, J., Alonso, I., Harder, D., Fischer, K., et al. (2009). Biography of louis braille and invention of the Braille alphabet. Surv. Ophthalmol. 54, 142–149. doi: 10.1016/j.survophthal.2008.10.006
- 24. Karlsruhe Institute of Technology. (n.d.). Home Page. Retrieved July 6, 2023, from https://www.kit.edu/english/index.php
- 25. Kenefick, J. A. (2009). Hearing aid innovation: 100+ years later. Volta Rev. 109, 33. doi: 10.17955/tvr.109.1.comm
- 26. L. Baracco, Questione di leggibilit`a: se non riesco a leggere non `e solo colpa dei miei occhi, Comune di Venezia. Progetto Lettura agevolata, 2005
- 27. Loreman, T., & Deppeler, J. (2020). Creating inclusive environments: the importance of working together. International Journal of Inclusive Education, 24(7), 717-729. https://doi.org/10.1080/13603116.2018.1441910
- 28. M. T. Bozzo, M. Zanobini, M. C. Usai, S. Siri, E. Pesenti, Test CEO. Classificazione degli errori ortografici, Vol. 23, Edizioni Erickson, 2000.
- 29. National Center on Disability and Access to Education. (n.d.). Identifying Web Accessibility Issues. Retrieved from https://ncdae.org/resources/cheatsheets/accessibility.php
- 30. Natural Readers. (n.d.). Text to Speech Software. Retrieved from https://www.naturalreaders.com/online/
- 31. Pond5. (n.d.). Storytelling 101: The 6 Elements of Every Complete Narrative. Retrieved from https://blog.pond5.com/6477-storytelling-101-the-6-elements-of-every-completenarrative/
- 32. Seale, J., Nind, M., & Parsons, S. (2018). Inclusive e-learning: the role of the teacher. Journal of Interactive Media in Education, 1(7). https://doi.org/10.5334/jime.469)
- 33. Speechnotes. (n.d.). Voice to Text. Retrieved from https://speechnotes.co/
- 34. Tampere University. (n.d.). Web Accessibility Statement Tampere Universities. Retrieved July 6, 2023, from [https://www.tuni.fi/en/about-us/web-accessibility-statement-tampere](https://www.tuni.fi/en/about-us/web-accessibility-statement-tampere-universities)**[universities](https://www.tuni.fi/en/about-us/web-accessibility-statement-tampere-universities)**
- 35. Technische Universität Chemnitz. (n.d.). Home Page. Retrieved January 6, 2023, from https://www.tu-chemnitz.de/index.html.en
- 36. TechRadar. (n.d.). The Best Free Text-to-Speech Software. Retrieved from https://www.techradar.com/news/the-best-free-text-to-speech-software
- 37. The Economist Educational Foundation. (n.d.). Discrimination in Design: Disability. Retrieved from https://talk.economistfoundation.org/resources/discrimination-in-designdisability/
- 38. "There's an app for that! Understanding the drivers of mobile appliations downloads, Journal of Business Research, February 2021, Zeynep Aydin Gokgoz, M. Berk Ataman, Gerrit H. van Bruggen
- 39. Trend Watching. (n.d.). Decathlon Creates Ability Icons. Retrieved from https://www.trendwatching.com/innovation-of-the-day/decathlon-creates-ability-icons
- 40. United Nations Department of Economic and Social Affairs. (n.d.). Convention on the Rights of Persons with Disabilities (CRPD). Retrieved February 5, 2023, from https://social.desa.un.org/issues/disability/crpd/convention-on-the-rights-of-personswith-disabilities-crpd
- 41. University of Potsdam. (n.d.). Home Page. Retrieved January 6, 2023, from <https://www.uni-potsdam.de/en/university-of-potsdam>
- 42. UserZoom. (n.d.). Five Ways to Make Usable Websites for People with Dyslexia. Retrieved from [https://www.userzoom.com/ux-blog/five-ways-to-make-usable-websites-for](https://www.userzoom.com/ux-blog/five-ways-to-make-usable-websites-for-people-with-dys)[people-with-dys](https://www.userzoom.com/ux-blog/five-ways-to-make-usable-websites-for-people-with-dys)
- 43. Wautelet, Y., Heng, S., Kolp, M., & Mirbel, I. (2014). Unifying and Extending User Story Models. In Proceedings of the 26th International Conference on Advanced Information Systems Engineering (Caise) (p. 15). Thessaloniki, Greece. https://doi.org/10.1007/978-3- 319-07881-6\_15
- 44. WebAIM. (2020). One million homepages, year 2020 edition. Retrieved from <https://webaim.org/projects/million/>
- 45. World Health Organization. (n.d.). Deafness and Hearing Loss. Retrieved March 15, 2023, from<https://www.who.int/news-room/fact-sheets/detail/deafness-and-hearing-loss>
- 46. World Health Organization Regional Office for Europe. (n.d.). Disability. Retrieved March 15, 2023, from https://www.who.int/europe/news-room/factsheets/item/disability#:~:text=In%20Member%20States%20of%20the,Europe%20live%20 with%20a%20disability
- 47. World Wide Web Consortium. (n.d.). Web Content Accessibility Guidelines (WCAG) 2.1. Retrieved February 3, 2023, from https://www.w3.org/TR/WCAG21/
- 48. Yale University. (n.d.). Types of Disabilities. Retrieved April 6, 2023, from <https://usability.yale.edu/web-accessibility/articles/types-disabilities>